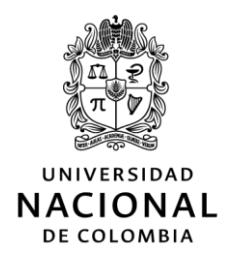

#### **G E R E N C I A N A C I O N A L F I N A N C I E R A Y A D M I N I S T R A T I V A \_\_\_\_\_\_\_\_\_\_\_\_\_\_\_\_\_\_\_\_\_\_\_\_\_\_\_\_\_\_\_\_\_\_\_\_\_\_\_\_\_\_\_\_\_\_**

## **C I R C U L A R N o . 024**

- **Para:** Rectora, Vicerrectores del Nivel Nacional, Vicerrectores de Sedes Andinas, Directores de Sedes de Presencia Nacional, Directores Administrativos y Financieros de Sedes Andinas, Jefes de Unidades de Gestión Integral de las Sedes de Presencia Nacional, Directores y Supervisores de proyectos con recursos del Sistema General de Regalías donde la Universidad es entidad ejecutora. Áreas de Presupuesto, Tesorería, Gestión de Bienes y Contabilidad de las sedes.
- **Fecha:** 19 de diciembre de 2022
- **Asunto:** Alcance circular 022 de 2022. Lineamientos para el cierre financiero y administrativo de la Universidad Nacional de Colombia. Cierre bienio proyectos de Regalías 2021-2022, cierre financiero y administrativo vigencia 2022 y apertura 2023-2024.

De acuerdo con las disposiciones establecidas en la circular de cierre 022 de 2022 y algunos lineamientos expuestos por el Ministerio de Hacienda y Crédito Público los días 11 y 29 de noviembre de 2022, relacionados con el cierre del capítulo independiente de regalías para el bienio 2021-2022 y para la apertura del bienio 2023-2024, a continuación, se presentan algunas precisiones sobre las operaciones a ejecutar en este sentido.

El cierre del capítulo presupuestal independiente del SGR debe realizarse posterior al 31 de diciembre de 2022 y remitirlo a más tardar **el 4 de enero de 2023**, según lo establecido en el capítulo II de la circular 022 de 2022, y en cumplimiento al artículo 2.1.1.7.3 del Decreto 1821 de 2020 por el cual se establece que las entidades ejecutoras diferentes a las entidades territoriales adelantarán el cierre de su Capítulo presupuestal del Sistema General de Regalías y mediante acto administrativo del jefe de la entidad, incorporara, dentro de los diez (10) primeros días de la vigencia inmediatamente siguiente, los saldos no ejecutados que corresponderán a la disponibilidad inicial de dicho presupuesto, así como los compromisos pendientes de pago.

#### **I. CIERRE DE BIENIO 2021-2022**

Los responsables del manejo presupuestal de proyectos de regalías a nivel de facultad o sede, en las empresas del SGF-QUIPU donde se vienen ejecutando los proyectos de regalías, adelantarán los siguientes ajustes en la misma línea operativa del SPGR para el cierre del bienio 2021-2022, complementarios a los pasos descritos en el **capítulo I** *Cierre financiero del bienio 2021-2022***, numeral 1** *A nivel presupuestal* de la circular 022 de 2022.

Lo anterior con el fin de conciliar la información financiera entre los sistemas SPGR y el SGF-QUIPU, de tal manera que los valores totales de la *cadena financiera* sean coincidentes entre los dos sistemas. En caso de presentar diferencias deberán realizarse los ajustes a que haya lugar o gestionar con los responsables del proceso de tesorería, según corresponda.

Para este fin, el SGF-QUIPU en las empresas de regalías por cada una de las sedes, cuenta con los siguientes reportes de apoyo para revisar la ejecución y determinar los saldos de los proyectos para el siguiente bienio:

 Reporte ejecución del proyecto en el bienio: RGBIEV1 RUTA: Reportes UNAL >> Reportes >> Regalías >> ACUM/BIENIO/AREA

El reporte se genera desde la fecha en que inició el proyecto hasta el último día del cierre de la vigencia 2022.

- Reporte de ejecución acumulada del proyecto desde que nace: RGBSARV2 RUTA: Reportes UNAL >> Reportes >> Regalías >> ACUM/BIENIOS/PROY
- Reporte detallado de la ejecución del proyecto por documentos: RGPYTVG1 RUTA: Reportes UNAL >> Reportes >> Regalías >> DETALLE PROYECTOS

Esta información debe ser validada con los movimientos registrados en el aplicativo del Sistema de Presupuesto y Giro de Regalías – SPGR, con las apropiaciones que quedan con saldo a 31 de diciembre de 2022. En SPGR se deben consultar los siguientes reportes en las rutas:

 Reporte ejecución presupuestal: muestra los totales de la ejecución presupuestal del proyecto.

Ejecución presupuestal del gasto >> Reporte de ejecución presupuestal >> Seleccionar el tipo de reporte Acumulado y el informe de ejecución "Proyectos".

Informe situación de apropiaciones: muestra la apropiación del proyecto a la fecha de corte.

Administración de apropiaciones >> Apropiaciones de gasto en el ejecutor >> Informe situación de apropiaciones.

 Reporte de compromisos presupuestales: muestra los actos administrativos por los cuales se han constituido los compromisos.

Ejecución presupuestal del gasto >> Compromiso presupuestal >> Consultas Se seleccionan el rango de fechas del bienio (2021-01-01, 2022-12-31), se selecciona la opción "todos" en Tipo de gasto y Rango, en Vigencia se selecciona "actual".

Se baja a Excel y filtran el proyecto como se muestra a continuación:

#### *GERENCIA NACIONAL FINANCIERA Y ADMINISTRATIVA | CIRCULAR No. 024 DE 2022*

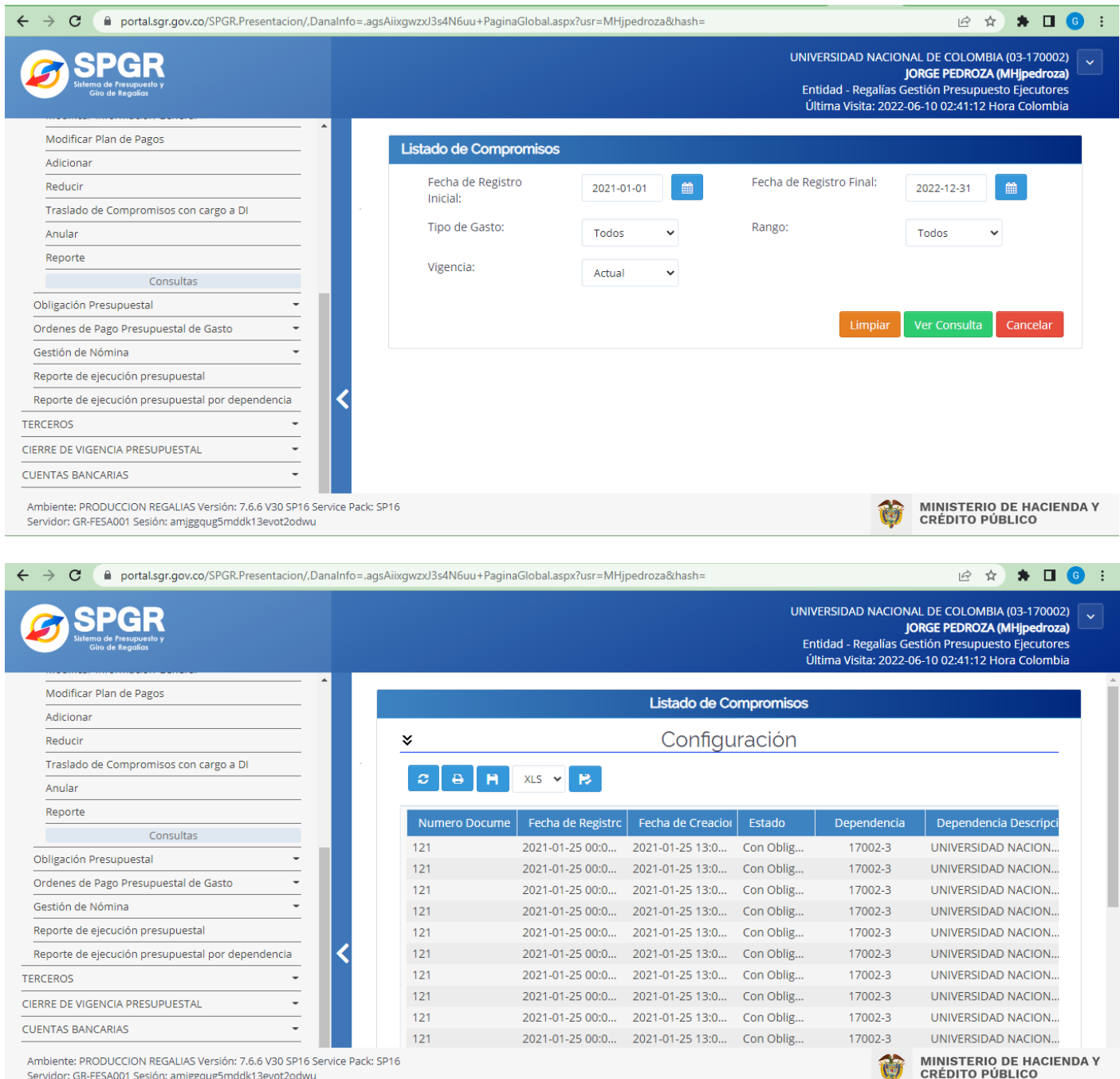

Para la revisión y ajustes se deberán tener en cuenta las siguientes pautas:

 **Apropiación:** Revisión de los actos administrativos de asignación inicial de presupuesto y del bienio para cada proyecto. Consultar el anexo adjunto que contiene las resoluciones por proyecto y las de incorporación en cada vigencia posterior, así como las modificaciones.

## **Resolución 013 de 2021**

**Apertura e incorporación inicial de recursos para el bienio 2021-2022** Sección Contenido - [Universidad Nacional de Colombia \(unal.edu.co\)](http://www.legal.unal.edu.co/rlunal/home/doc.jsp?d_i=97507)

#### **Resolución 045 de 2022**

**Incorporación de saldos del año 1 para el año 2 del bienio 2021-2022** Sección Contenido - [Universidad Nacional de Colombia \(unal.edu.co\)](http://www.legal.unal.edu.co/rlunal/home/doc.jsp?d_i=99671)

- **Disponibilidades:** Validar que el valor total de las disponibilidades corresponda entre los dos sistemas, Sistema de Presupuesto y Giro de Regalías (SPGR) y SGF-Quipu. El valor no comprometido de las disponibilidades deberá ser anulado cierre del bienio, de conformidad con el Decreto 1821 de 2020, reglamentario del Sistema General de Regalías.
- **Compromisos:** Conciliar que los compromisos del proyecto coincidan en ambos sistemas de tal manera que los totales sean iguales. Adicionalmente, las obligaciones que no sean pagadas al cierre de la vigencia, deberán ser anuladas en los dos sistemas.
- **Obligaciones:** Conciliar que las obligaciones del proyecto coincidan en ambos sistemas de tal manera que los totales sean iguales.

Por su parte, las áreas contables deberán verificar que los saldos del balance de las cuentas por pagar (24 y 93550102) correspondan única y exclusivamente a las cuentas relacionadas con retenciones en la fuente y demás impuestos y/o contribuciones. De existir otras cuentas por pagar deberán informar a las áreas de donde provengan estos registros (tesorería, gestión de bienes, entre otros) y realizar las depuraciones, anulaciones o correcciones a que haya lugar.

- **Pagos:** Confirmar que el valor total de pagos sea igual al valor de las obligaciones y así mismo coincida en ambos sistemas de tal manera que los totales sean iguales.
- **Saldos por comprometer:** corresponde a la diferencia entre la apropiación y los compromisos.
- **Compromisos pendientes de pago:** corresponde al monto de los registros presupuestales vigentes en el bienio 2021-2022 pendientes por pagar a 31 de diciembre de 2022.

## **Revisión y Ajustes en el sistema de gestión financiera SGF-QUIPU**

- El ingreso debe ser igual a los pagos que se hayan efectuado en cada proyecto.
- La apropiación debe ser igual al valor total de las disponibilidades y de los compromisos en cada proyecto.
- Los anteriores ajustes deberán registrarse en el módulo de presupuesto mediante el documento RRP.
- A nivel contable se deben verificar que los saldos de las cuentas 13371202 y 99152202<sup>1</sup> que hacen las veces de Bancos así:
	- o Para los casos en los que el ingreso se ha reconocido de acuerdo a la programación de pagos mensual, el saldo de las cuentas mencionadas anteriormente debe corresponder a los valores de las retenciones y demás impuestos y/o contribuciones practicadas y pendientes de pago.
	- o Para los casos en los que fue reconocido como ingreso la totalidad del valor del proyecto, el saldo de las cuentas mencionadas anteriormente debe corresponder al saldo pendiente por ejecutar en el Sistema Presupuestal y Giro de Regalías –SPGR.
- A nivel de gestión de bienes, revisar que los bienes adquiridos en el marco de estos proyectos queden debidamente legalizados, es decir, que queden identificados los titulares de estos, en especial los que quedan bajo propiedad de la Universidad.

Para el efecto podrán soportarse en el reporte de bienes denominado *"RELACION DE BIENES DEVOLUTIVOS POR PROYECTO",* el cual lo puede generar el área de Gestión de Bienes o quien haga sus veces en la sede.

En el SGF- QUIPU se sigue la ruta: Reportes unal >> Reportes >> Activos fijos >> bienes devol x proye

## **Reporte de información y cierre de empresas en el SGF-QUIPU**

 $\overline{a}$ 

De acuerdo con lo definido en el numeral 7 del capítulo *I. Cierre financiero del bienio 2021-2022,*  se precisa que para efectos del proceso de cierre en el SGF-QUIPU, se deben efectuar las siguientes actividades:

- 1. Cierre de la vigencia del proyecto en la empresa donde se ejecuta por parte de la oficina de presupuesto teniendo en cuenta la fecha de finalización.
- 2. Cerrar la empresa en el SGF-QUIPU correspondiente a la sede donde se ejecuta el proyecto (1181 – 1190), excepto la empresa 1180 la cual se cerrará en el nivel nacional. Es importante coordinar este cierre entre el área de presupuesto y el área de contabilidad, teniendo en cuenta que el día 04 de enero de 2023 las áreas contables deben realizar el primer cierre de sus empresas y generar la consolidación contable para la revisión de la retención en la fuente por pagar.
- 3. Informar y enviar el cierre definitivo al correo electrónic[o gestppto\\_nal@unal.edu.co,](mailto:gestppto_nal@unal.edu.co) el cual será enviado de manera consolidad por las oficinas de presupuesto de cada sede, adjuntando la siguientes soportes, **el 04 de enero de 2023**:

<sup>1</sup> El saldo del disponible en los proyectos reconocidos en cuentas de Orden se halla así: 99152202– Ingresos Sistema General de Regalías, menos (-) 83551002– Activos, menos (-) 83551003– Avances, menos (-) 83551102– Gasto = Saldo Disponible en Tesorería

- a. Formato de ficha financiera del proyecto con los saldos para incorporar en el bienio 2023-2024., firmado por el director del proyecto y el jefe de presupuesto de la sede o a quien haga sus veces, en formato PDF y Excel.
- b. Reporte "RGBIEV1" del SGF-QUIPU al cierre firmado por el jefe de presupuesto de la sede.
- c. Reporte del SPGR "Reporte ejecución presupuestal" filtrado por proyecto.
- d. Formato de validación del cierre de la empresa firmado.

**NOTA IMPORTANTE:** Como se estableció en el capítulo II de la circular 022 de 2022, el formato de cadena financiera y el formato en Excel *Hoja de trabajo Control ejecución proyectos regalías-UNAL* deberán reflejar las cifras de los movimientos presupuestales de los proyectos, como control de los compromisos registrados y pagos efectuados al cierre de bienio.

## **II. APERTURA FINANCIERA DEL BIENIO 2023-2024**

La incorporación de los saldos pendientes por ejecutar en el capítulo independiente para el bienio 2023-2024, se realizará mediante expedición de acto administrativo de la Rectoría, tanto en el ingreso como en las apropiaciones que se respaldarán con cargo a estos, distinguiendo el tipo de recurso que le dio origen y respetando la destinación del mismo por cada proyecto de inversión que se viene ejecutando en cada una de las sedes.

En el marco de las actividades de cierre y apertura de bienio de ejecución para los proyectos financiados con recursos del Sistema General de Regalías, el cierre del capítulo presupuestal independiente es competencia de la Universidad, tal como lo establece el artículo 2.1.1.7.3 del Decreto 1821 de 2020; así, las cosas, la prontitud con que se dé inicio a la ejecución de los saldos de proyectos de inversión depende del cumplimiento del cierre y los registros en el SPGR.

Una vez realizadas las operaciones de cierre, de acuerdo con lo descrito en el **capítulo II Apertura financiera para el bienio** *2022-2023***, literal** *A. Incorporación de saldos de apropiación para el bienio 2023-2024* de la circular 022 de 2022, las Direcciones Financieras y Administrativas de las sedes o sus pares en las sedes de presencia nacional, remitirán a más tardar el miércoles 4 de enero de 2023 la solicitud firmada con la incorporación de los saldos de los recursos que se van a ejecutar en el bienio 2023 – 2024, indicando adicionalmente, los saldos pendientes por ejecutar, que corresponderán a la sumatoria de los saldos pendientes por comprometer más los saldos pendientes por pagar a 31 de diciembre de 2022.

# **III. CONSULTA MATERIAL DE APOYO**

Para las operaciones de cierre, se podrán apoyar en el material publicado en la página web del Ministerio de Hacienda y Crédito Público, el cual se destaca el paso a paso del cierre en el siguiente enlace.

[https://www.minhacienda.gov.co/webcenter/wccproxy/d?dDocName=WCC\\_CLUSTER-173981](https://www.minhacienda.gov.co/webcenter/wccproxy/d?dDocName=WCC_CLUSTER-173981)

**NOTA:** Para acceder al documento, deberá copiarse y pegarse el enlace directamente en el navegador.

En el siguiente enlace, se podrá acceder a la capacitación en TEAMS del 29 de noviembre de 2022 sobre los aspectos a tener en cuenta en el cierre del bienio.

<https://bit.ly/3TYhhbV>

Cualquier inquietud será atendida por el profesional Jorge Iván Pedroza Quevedo, en el correo [gestppto\\_nal@unal.edu.co](mailto:gestppto_nal@unal.edu.co) o a través del Hangouts para el área de Presupuesto y con el profesional Omar Javier Muñoz Silva en el correo gestcontable nal@unal.edu.co para el área de contabilidad.

Dada en Bogotá D.C., el 22 de diciembre de 2022.

(Original firmado) **ALVARO VIÑA VIZCAÍNO** Gerente Nacional Financiero y Administrativo